# **ÉDUL@B PIX**

Développer les compétences numériques des élèves

# **TABLE DES MATIÈRES**

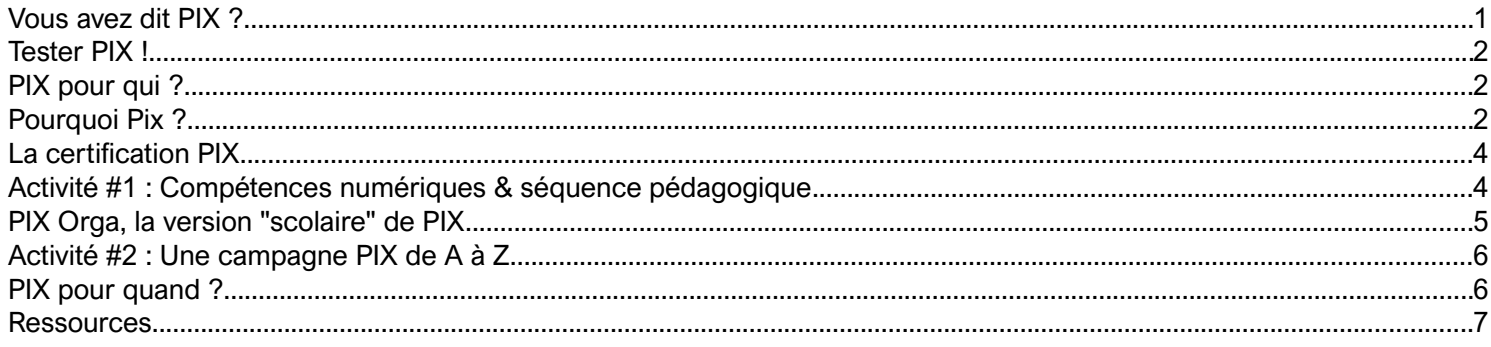

# <span id="page-0-0"></span>**VOUS AVEZ DIT PIX ?**

**Pix est un service public en ligne d'évaluation, de développement et de certification des compétences numériques.** 

A l'initiative des ministères de l'Éducation nationale, de l'Enseignement supérieur, de la recherche et de l'innovation, le but de Pix est de **susciter l'envie de se former tout au long de la vie** en proposant des méthodes d'évaluation innovantes, exigeantes et bienveillantes ainsi que des recommandations de formations ciblées.

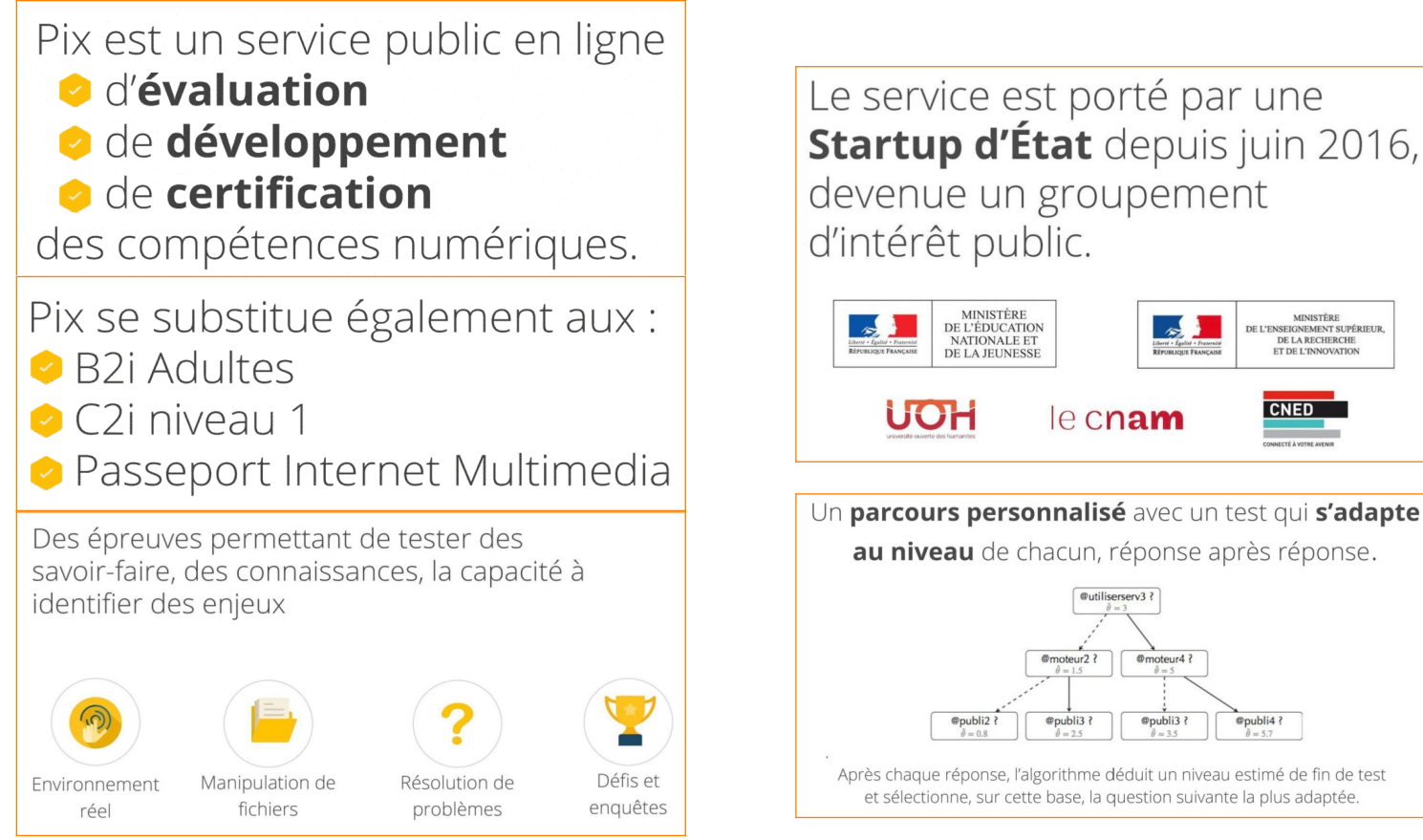

<https://fr.calameo.com/read/0058005945a3eef756a68>

# <span id="page-1-2"></span>**TESTER PIX !**

Pour l'Activité #2 : <https://app.pix.fr/campagnes/TCQKEX651> ou <https://pix.fr/> ou <https://staging.pix.fr/assessments/191791/challenges/recPuMDuTeTvtCsAc> ou <http://www.pearltrees.com/t/pix/kahoot/id22131674>

### <span id="page-1-1"></span>**PIX POUR QUI ?**

### **A partir de la 4ème et jusque dans le monde professionnel.**

Pix s'adresse à tous les citoyen·ne·s français·es et francophones (élèves, étudiant·e·s, professionnel·le·s, décrocheur·se·s, demandeur·se·s d'emploi, etc.) qui souhaitent **mesurer, développer et valoriser leurs compétences numériques**. L'**inscription est gratuite** et se fait avec une adresse mail, dans les établissements scolaires, la connexion se fera via l'ENT grâce au GAR.

PIX permet aux élèves à partir de la 4ème et aux lycéens de **tester régulièrement leurs compétences numériques** grâce à une série d'exercices qui s'adaptent à leur niveau de maîtrise.

Les enseignants ont accès aux profils de leurs élèves et ainsi les accompagnent dans le développement de leurs compétences.

[https://www.ac-paris.fr/portail/jcms/p1\\_1484279/pix-future-plateforme-devaluation-des-competences-numeriques](https://www.ac-paris.fr/portail/jcms/p1_1484279/pix-future-plateforme-devaluation-des-competences-numeriques)

### <span id="page-1-0"></span>**POURQUOI PIX ?**

[https://disciplines.ac-toulouse.fr/dane/sites/dane/files/plaquette\\_de\\_presentation\\_sco.pdf](https://disciplines.ac-toulouse.fr/dane/sites/dane/files/plaquette_de_presentation_sco.pdf)

#### • **Le numérique est au cœur de l'école de la confiance :**

**Le nouveau socle commun de connaissances, de compétences et de culture ainsi que les nouveaux programmes** confortent la place du numérique dans les enseignements et les pratiques éducatives. La loi d'orientation et de programmation pour la refondation de l'École de la République renforce donc la **place du numérique au sein du système éducatif.** [http://www.education.gouv.fr/cid133192/le-numerique-service-ecole](http://www.education.gouv.fr/cid133192/le-numerique-service-ecole-confiance.html)[confiance.html](http://www.education.gouv.fr/cid133192/le-numerique-service-ecole-confiance.html)

Dossier de présentation "Le numérique au service de l'École de la confiance" : [http://cache.media.education.gouv.fr/](http://cache.media.education.gouv.fr/file/08_-_Aout/36/1/DP-LUDOVIA_987361.pdf) [file/08\\_-\\_Aout/36/1/DP-LUDOVIA\\_987361.pdf](http://cache.media.education.gouv.fr/file/08_-_Aout/36/1/DP-LUDOVIA_987361.pdf)

• **La Commission européenne a produit en 2013 le référentiel DIGCOMP, un cadre des compétences numériques, qui est destiné à être partagé par l'ensemble des États membres** (dans le but de favoriser une meilleure reconnaissance des certifications hors des frontières nationales). Dans l'optique d'une mise en correspondance entre le référentiel européen et les référentiels nationaux, **un nouveau cadre des compétences numériques** devrait prochainement sortir en France. <http://eduscol.education.fr/cid111189/cadre-de-reference-des-competences-numeriques-pour-l-ecole-et-le-college.html>  [Cadre de référence des compétences numériques 2017/2018](https://drive.google.com/open?id=1ADmqB6wGjnJnBduobujrJR6Fgkchc357)

• **Pix se veut "l'outil d'application" de ce cadre à venir.**

Il rassemble et organise de façon progressive et selon **5 domaines spécifiques, les 16 compétences numériques développées de l'école élémentaire à l'université ainsi que dans le contexte de la formation continue des adultes**. Dans chaque domaine, 8 niveaux de maîtrise sont identifiés et définis indépendamment des niveaux de qualification du système éducatif .

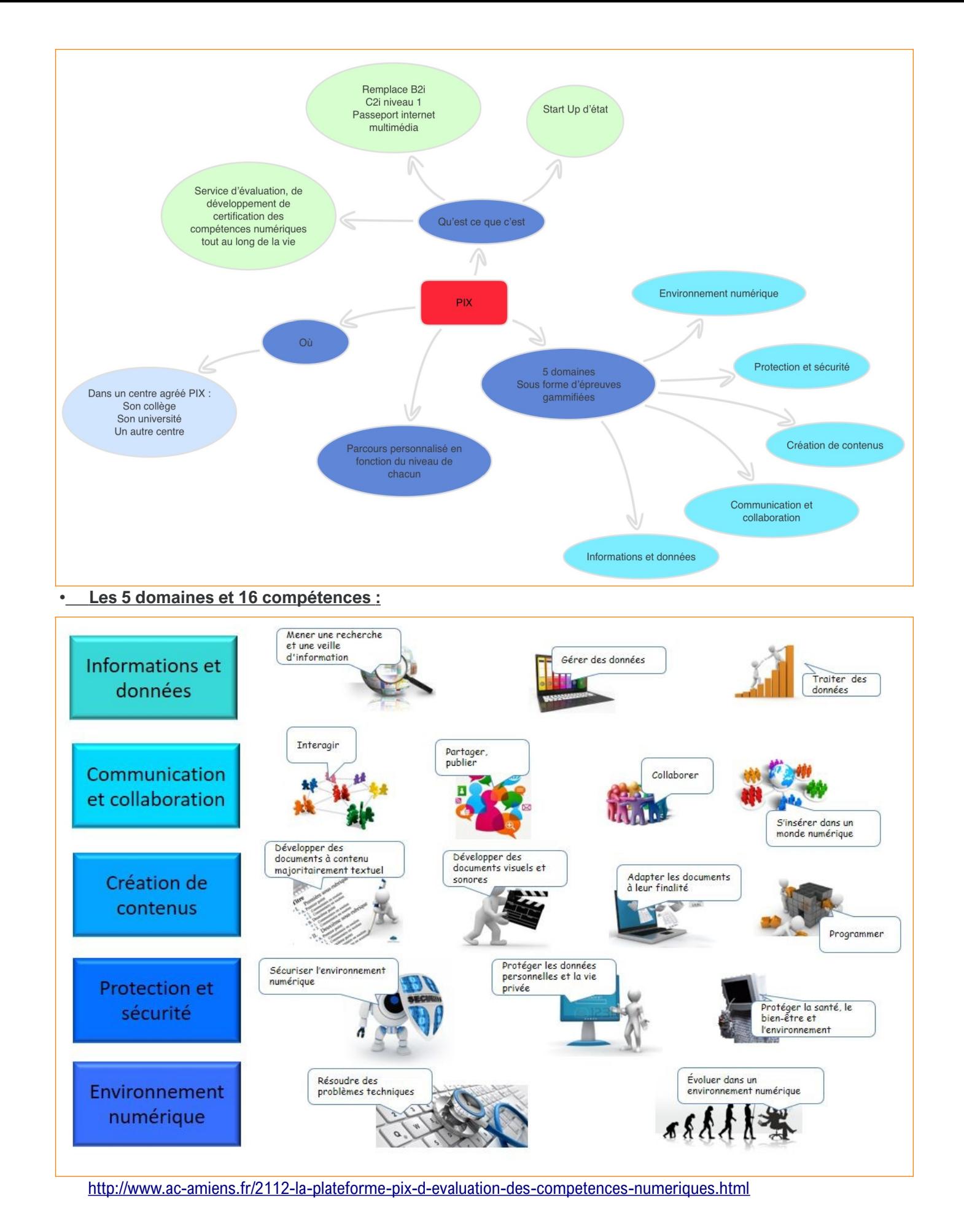

ÉDUL@B : PIX - DÉVELOPPER LES COMPÉTENCES NUMÉRIQUES DES ÉLÈVES – PÔLE D'APPUI TOULOUSE CENTRE – 02/2019 3 / 7

## <span id="page-3-1"></span>**LA CERTIFICATION PIX**

#### <https://pix.fr/aide/certification>

C'est un **test personnalisé** qui se déroule dans un centre agréé.

Il a pour but de **vérifier la sincérité du profil Pix** obtenu avec les tests de positionnement et les campagnes.

Il comporte **entre 15 et 48 épreuves** qui sont définies à partir des niveaux atteints avant le test de certification (pas d'évaluation sur les compétences dont le niveau n'est pas établi).

Actuellement **la certification dure 2H**, pour certifier les 16 compétences (à raison de 3 épreuves par compétence). Cette durée a vocation à être réduite.

Il existe 16 compétences numériques (<https://pix.fr/competences>), comportant chacune 8 niveau de maîtrise :

- 1 et 2 : "novice"
- 3 et 4 : "indépendant"
- 5 et 6 : "avancé"
- 7 et 8 (à venir) : "expert"

Il est possible de certifier son profil **à partir de 5 compétences ayant au moins le niveau de maîtrise 1**.

Les épreuves de Pix évaluent :

- les **savoir-faire** avec des épreuves "défi" où on doit agir dans son environnement numérique habituel pour répondre à une question ou résoudre un problème
- les **connaissances**
- la **sensibilité aux enjeux du numérique**, avec des épreuves qui pointent les avantages et inconvénients liés au numérique

Il faut prévoir **un PC par élèves** pour la certification en fin d'année, de nombreuses salles et de nombreux surveillants si l'on fait passer l'épreuve sur la même plage horaire à l'ensemble des élèves.

Les épreuves de Pix sont **corrigées de façon automatique.**

### <span id="page-3-0"></span>**ACTIVITÉ #1 : COMPÉTENCES NUMÉRIQUES & SÉQUENCE PÉDAGOGIQUE**

- **Durée :** 20 mn
- **Support :** [le référentiel des compétences numériques](https://drive.google.com/open?id=1ADmqB6wGjnJnBduobujrJR6Fgkchc357) + 1 un "scénario pédagogique" au choix :
	- ◦ [Baladodiffusion](https://drive.google.com/open?id=1Td3FLOh-8um_Z7RUaMams-wdwe2ZLuar)
	- [Créer et modifier un algorithme simple](https://drive.google.com/open?id=134mwaGQGerJf_gsSxvmovZpPxe3cFPhv)
	- [Faire produire une ressource par les élèves](https://drive.google.com/open?id=1wOt8rBL23amPy6_Dk4Q1hLUKsQSgiGHd)
- **Objectif :** à partir du scénario pédagogique mettez en évidence quelles sont les compétences numériques mobilisées lors de sa mise en œuvre.

Et / ou

- **Durée :** 40 mn
- **Support :** 1 "scénario pédagogique vierge" + [le référentiel des compétences numériques](https://drive.google.com/open?id=1ADmqB6wGjnJnBduobujrJR6Fgkchc357)
- **Objectif :** à partir des 3 à 5 compétences numériques choisies ou [tirées au sort](https://wheeldecide.com/index.php?c1=1.1.+Mener+une+recherche+et+une+veille+d%E2%80%99information&c2=1.2.+G%C3%A9rer+des+donn%C3%A9es&c3=1.3.+Traiter+des+donn%C3%A9es&c4=2.1.+Interagir&c5=2.2.+Partager+et+publier&c6=2.3.+Collaborer&c7=2.4.+S%E2%80%99ins%C3%A9rer+dans+le+monde+num%C3%A9rique&c8=3.1.+D%C3%A9velopper+des+documents+textuels&c9=3.2.+D%C3%A9velopper+des+documents+multim%C3%A9dia&c10=3.3.+Adapter+les+documents+%C3%A0+leur+finalit%C3%A9&c11=3.4.+Programmer&c12=4.1.+S%C3%A9curiser+l%E2%80%99environnement+num%C3%A9rique&c13=4.2.+Prot%C3%A9ger+les+donn%C3%A9es+personnelles+et+la+vie+priv%C3%A9e&c14=4.3.+Prot%C3%A9ger+la+sant%C3%A9%2C+le+bien-%C3%AAtre+et+l), imaginez un scénario pédagogique qui est en relation avec l'Éducation aux Médias et à l'Information ([Présentation EMI](http://eduscol.education.fr/cid72525/presentation-de-l-emi.html), [PIX et](https://drive.google.com/open?id=1w1ZbCrNBatGKJSTzbkmpAQFBNsuuwH1A)  [compétences EMI](https://drive.google.com/open?id=1w1ZbCrNBatGKJSTzbkmpAQFBNsuuwH1A), [Tableau des correspondances des référentiels EMI](https://drive.google.com/open?id=1LjvhyXuMUBEyR7v1yKCRDnmZBDK92Ltm)).

### <span id="page-4-0"></span>**PIX ORGA, LA VERSION "SCOLAIRE" DE PIX**

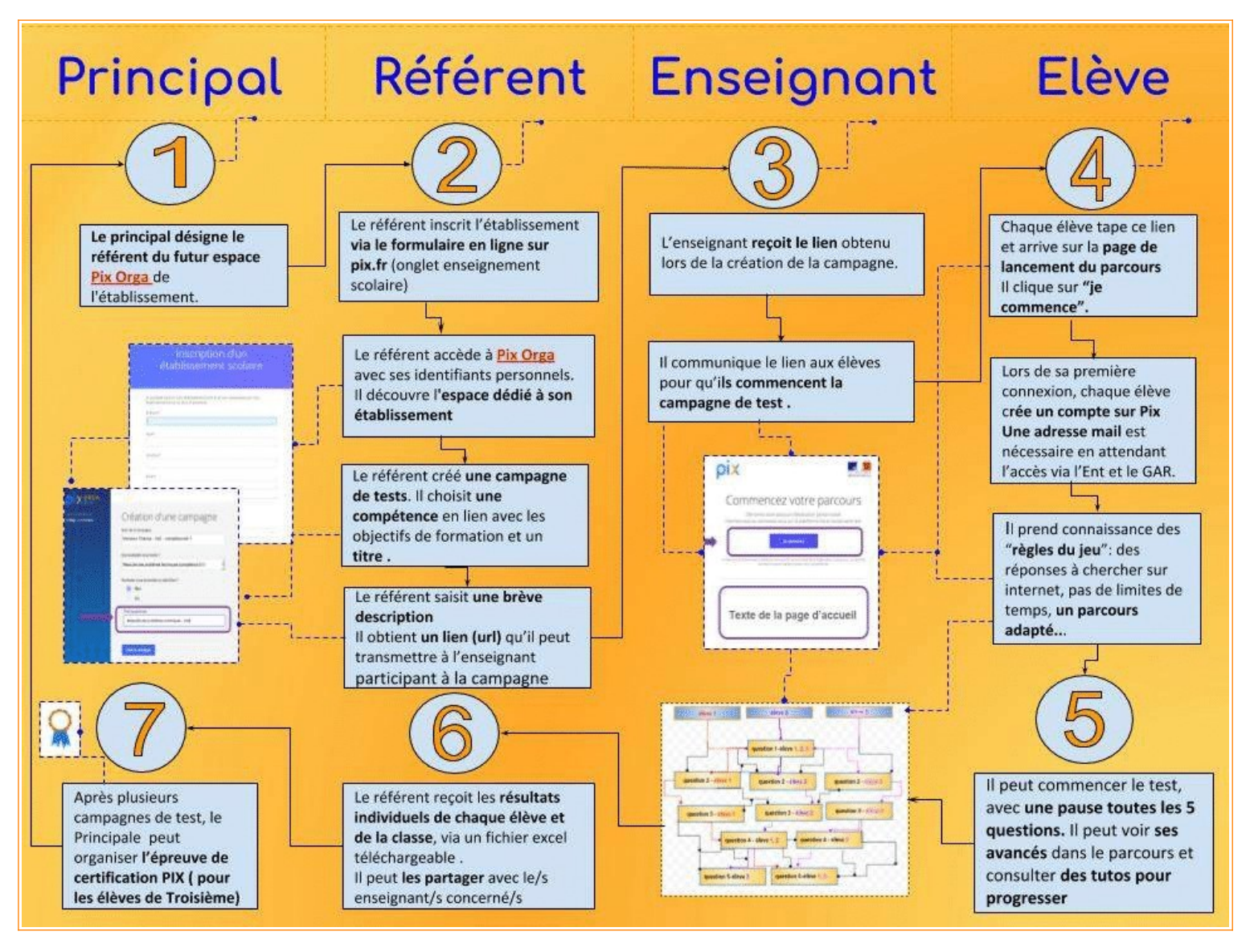

#### • **PIX Orga (béta) : L'espace administrateur** [Guide d'utilisation de PIX Orga](https://drive.google.com/open?id=1GckL7yTwF8dfCcubQKmZWLMSMeLBCTjB)

#### **Création de l'espace Pix Orga de votre établissement**

- L'équipe pédagogique ou le chef de l'établissement désigne le référent/administrateur du futur espace Pix Orga de l'établissement.
- Le référent/administrateur crée son compte personnel sur Pix (<https://pix.fr/>), puis inscrit son établissement sur Pix Orga ([https://orga.pix.fr](https://orga.pix.fr/)).
- Pix contacte l'administrateur dès que l'espace Pix Orga de l'établissement est créé.

#### **Lancement d'une campagne de test**

Après avoir inscrit l'établissement scolaire sur Pix Orga, le référent/administrateur, peut :

- créer des campagnes de test à destination des élèves ;
- leur transmettre le lien pour participer à la campagne ;
- télécharger les résultats des tests ;
- partager les résultats avec les élèves et les enseignants concernés .

### **Exploitation des résultats (béta)**

Le référent/administrateur télécharge **les résultats de chaque campagne** au format CSV. On peut les consulter :

- avec un tableur
- en allant à l'adresse <https://frama.link/TNuRHr4M> pour avoir une vision d'ensemble de chaque participant et du groupe avec la marge de progression et le score obtenu.

*Au cours du 1er semestre 2019, l'administrateur pourra ajouter d'autres enseignants dans l'espace Pix Orga de son établissement. Ils pourront ainsi utiliser l'espace Pix Orga via leur compte personnel Pix, pour créer des campagnes et suivre les résultats des élèves.*

#### **PIX Orga : Campagne de test vue par l'élève ([Guide de l'élève](https://drive.google.com/open?id=12BjS8xhw87ZbAjBF1QoJXr242WIDpwyv))**

- Dans des séances dédiées en classe, tout au long de l'année scolaire ou à la maison, **les élèves construisent leurs profils PIX** de compétences numériques et déterminent leur niveau (de 1 à 5 dans le secondaire).
- Une campagne Pix est composé de plusieurs "épreuves" (questions), appartenant à une compétence spécifique. C'est **l'enseignant, en accord avec le référent/administrateur** qui propose, via un lien url, le travail autour d'une compétence identifiée.
- A la maison, les élèves via leur compte- peuvent s'entraîner en autonomie sur d'autres compétences.
- **Un algorithme adapte le niveau** des épreuves en fonction des réponses.
- **Les élèves peuvent consulter des tutoriels** pour comprendre leur erreur et/ou approfondir la question proposée par le test.
- Les élèves bénéficie d'une **pause toutes les 5 questions** et peuvent interrompre et reprendre le test quand ils le souhaitent.
- À la fin du test, il visualise ses résultats et les envoie à son enseignant.

*À noter : Tant que l'élève n'a pas « envoyé » ses résultats, ils ne s'affichent pas dans le csv des résultats de la campagne.*

### <span id="page-5-1"></span>**ACTIVITÉ #2 : UNE CAMPAGNE PIX DE A À Z**

- **Durée :** 30 mm
- **Support :** [Pix Orga](https://orga.pix.fr/) (référent/administrateur) + scénario travaillé en Activité #1
- **Objectif :** à partir des compétences numériques identifiées :
	- Créer les tests correspondants sur Pix Orga ([tutoriel](https://drive.google.com/open?id=1GckL7yTwF8dfCcubQKmZWLMSMeLBCTjB))
		- Récupérer et analysez les résultats (<https://frama.link/TNuRHr4M>).

### <span id="page-5-0"></span>**PIX POUR QUAND?**

Il est prévu que :

- Pix soit **généralisé à la rentrée 2019 / 2020** pour remplacer progressivement le C2i et B2i .
- A partir du mois de juin 2019, les établissements "pilotes" expérimente la certification Pix .
- Le référent/administrateur Pix puisse "partager la tâche" de gestion de l'espace établissement avec d'autres enseignants de l'équipe pédagogique .
- Les résultats des campagnes de test soient intégrés au Livret scolaire uniques des collèges et lycées.
- Un espace d'échange en ligne entre "ambassadeurs" Pix et enseignants soit crée .
- Les campagnes deviennent "modulables" (des compétences appartenant à des domaines différents pourront être fusionnées dans une campagne de test).

### <span id="page-6-0"></span>**RESSOURCES**

Module de formation conçu par la Dane de Toulouse : <https://bit.ly/2DppxgX> PearlTrees autour de PIX : <http://www.pearltrees.com/t/pix/id21992719>

Site officiel : [https://pix.fr](https://pix.fr/)

Site officiel PIX Orga : [https://orga.pix.fr](https://orga.pix.fr/) Guide d'utilisation de l'espace Pix Orga : http://www.ac-amiens.fr/sites/www.ac-amiens.fr/IMG/pdf/quide\_d\_utilisation\_de\_l\_espace\_pix\_orga\_beta.pdf Vue des résultats sur Frama.link : <https://frama.link/TNuRHr4M>

Plaquette de présentation : [https://disciplines.ac-toulouse.fr/dane/sites/dane/files/plaquette\\_de\\_presentation\\_sco.pdf](https://disciplines.ac-toulouse.fr/dane/sites/dane/files/plaquette_de_presentation_sco.pdf) Plaquette de présentation élève : [http://www.ac-amiens.fr/sites/www.ac-amiens.fr/IMG/pdf/guide\\_eleve.pdf](http://www.ac-amiens.fr/sites/www.ac-amiens.fr/IMG/pdf/guide_eleve.pdf) Affiche de présentation : [https://disciplines.ac-toulouse.fr/dane/sites/dane/files/pix-infographie\\_0.pdf](https://disciplines.ac-toulouse.fr/dane/sites/dane/files/pix-infographie_0.pdf) Vidéo de présentation : <https://www.youtube.com/watch?v=bbFhJnScDuU>

Fiches pédagogiques : <http://eduscol.education.fr/pid35147/fiches-usages-des-equipements-mobiles.html>